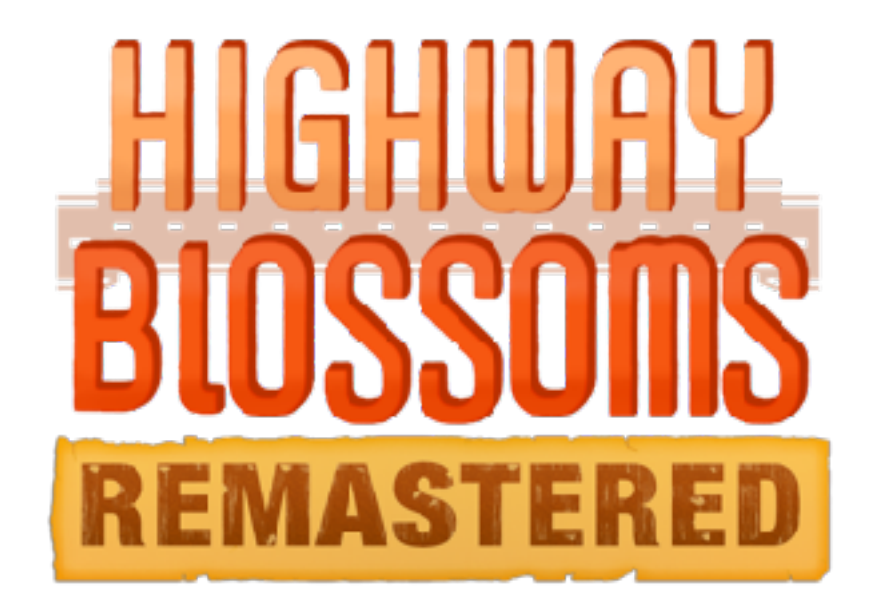

# **Basic Help and Controls**

# **Basic Help**

To advance through the game, left-click or press the space or enter keys. When at a menu, left-click to make a choice, or use the arrow keys to select a choice and enter to activate it.

## **Game Menu**

When playing a game, right-click or press the escape key to enter the game menu. The game menu gives the following choices:

#### **Return**

Returns to the game.

#### **Save Game**

Allows you to save a game by clicking on a save slot.

#### **Load Game**

Allows you to load a game by clicking on a save slot. Clicking on "Auto" accesses the automatic save slots.

#### **Preferences**

Changes the game preferences (options/configuration):

**Display** 

Switches between fullscreen and windowed mode.

#### **Transitions**

Controls the display of transitions between game screens.

#### **Text Speed**

Controls the rate at which text displays. The further to the right this slider is, the faster the text will display. All the way to the right causes text to be shown instantly.

#### **Hi-Contrast Text**

Makes text drop shadows completely opaque.

#### **Textbox Contrast**

Allows you to control how dark the textbox is, allowing for more contrast.

#### **Joystick**

Lets you control the game using a joystick.

## **Skip**

Chooses between skipping messages that have been already seen (in any play through the game), and skipping all messages.

#### **Begin Skipping**

Returns to the game, while skipping.

#### **After Choices**

Controls if skipping stops upon reaching a menu.

## **Auto-Forward Time**

Controls automatic advance. The further to the left this slider is, the shorter the amount of time before the game advances. All the way to the right means text will never auto-forward.

#### **Language**

Sets the language of the in-game text to either English, Russian (Русский), Chinese  $(\nexists x)$ . If Goofball Mode is on, Duwang ( $\Box$ 

will also be available as a language.

## **Music, Sound, and Voice Volume**

Controls the volume of the Music, Sound effect, and Voice channels, respectively. The further to the right these are, the louder the volume.

## **Character Volume**

Controls the volume of individual characters in the game. Each portrait represents each character's volume.

#### **Voice Sustain**

Continues voice lines until the next spoken line, continuing the line even through un-voiced lines.

#### **Voice Emphasis**

Sound effects and music will be temporarily quieted anytime a voiced line is spoken.

#### **Adult Content** (if installed)

If the adult patch is detected in the game files, this will give you the option to turn the added content on and off without having to uninstall the content.

#### **Goofball Mode**

Enabled after the first readthrough of the game, Goofball Mode adds extra surprises to the script for subsequent readthroughs that may or may not match the tone of the original script.

#### **Main Menu**

Returns to the main menu, ending the current game.

#### **Help**

Shows a help screen in your default browser that covers the same information as this manual.

#### **Quit**

Exits the game; the game will be closed and ended.

## **Key and Mouse Bindings**

**Left-click, Enter** 

Advances through the game, activates menu choices, buttons, and sliders.

#### **Space**

Advances through the game, but does not activate choices.

#### **Arrow Keys**

Selects menu choices, buttons, and sliders.

## **Ctrl**

Causes skipping to occur while the ctrl key is held down.

#### **Tab**

Toggles skipping, causing it to occur until tab is pressed again.

#### **Mousewheel-Up, PageUp**

Causes rollback to occur. Rollback reverses the game back in time, showing prior text.

#### **Mousewheel-Down, PageDown**

Causes rollforward to occur, canceling out a previous rollback.

#### **Right-click, Escape**

Enters the game menu. When in the game menu, returns to the game.

#### **Middle-click, H**

Hides the text window and other transient displays.

## **J**

Displays the journal entry selection screen

#### **F**

Toggles fullscreen mode

#### **S**

Takes a screenshot, saving it in a file named screenshotxxxx.png, where xxxx is a serial number.

#### **Alt-M, Command-H**

Hides (iconifies) the window.

#### **Alt-F4, Command-Q**

Quits the game.

#### **Delete**

When a save slot is selected, deletes that save slot.

**v** 

Toggles self-voicing mode, which reads text to the user using an os-supplied speech synthesizer. For more information, please read the [self-voicing](http://www.renpy.org/doc/html/self_voicing.html) documentation.

#### **Shift+C**

Toggles clipboard-voicing mode, which copies text to the clipboard so it can be read by a screen reader.

## **Ctrl+Shift+G (Main Menu)**

Manually enables Goofball Mode, even if you haven't finished the game yet. Look at you reading the manual and learning something new.

## **Legal Notice**

This program contains free software licensed under a number of licenses, including the GNU Lesser Public License. A complete list of software is available at [http://www.renpy.org/doc/](http://www.renpy.org/doc/html/license.html) [html/license.html.](http://www.renpy.org/doc/html/license.html)